## **StrikePlagiarism.com** OJS OPEN JOURNAL **SYSTEM**

Ръководство за инсталация

# d.SI.

Open Journal Systems (OJS) е платформа за редакционен работен процес и система за онлайн публикуване. Добавката StrikePlagiarism, създадена за системата OJS, позволява на потребителите да изпращат документи за антиплагиатски анализ и да получават доклад за сходство директно чрез профила си в OJS.

Плъгинът, който предоставяме, работи с версия 3.3.1.0 на OJS и по-нови версии.

*Отделът за обслужване на клиенти на StrikePlagiarism.com предоставя .rar файл, който съдържа plug-in файл и инструкции на английски език. Инсталирането може да се извърши по два начина:*

*1.* Трябва да копирате съдържанието на плъгина в папката plugins/ generic/plagiarism.

За да направите това, трябва да създадете папка plagiat (например: mkdir plagiat и след това използвайте git clone <repo\_url> или git clone <repo\_url > plagiarism и папката ще бъде създадена). След това трябва да изпълните командата php tools / upgrade.php upgrade от главната директория на OJS.

*2. И*зтеглете плъгина и инсталирайте изтегления файл чрез уебсайта, като отидете на:

#### **1. Инсталация на плъгина**

Администриране -> Настройки на сайта - под Плъгини - трябва да щракнете върху качване на нов плъгин. В следващата стъпка трябва да качите изтегления файл и да го инсталирате, след което стартирайте командата php tools / upgrade.php upgrade от главната директория на OJS. След това в Администрация -> Настройки на сайта - в раздела Плъгини активирайте инсталираната приставка (ако е необходимо, презаредете страницата).

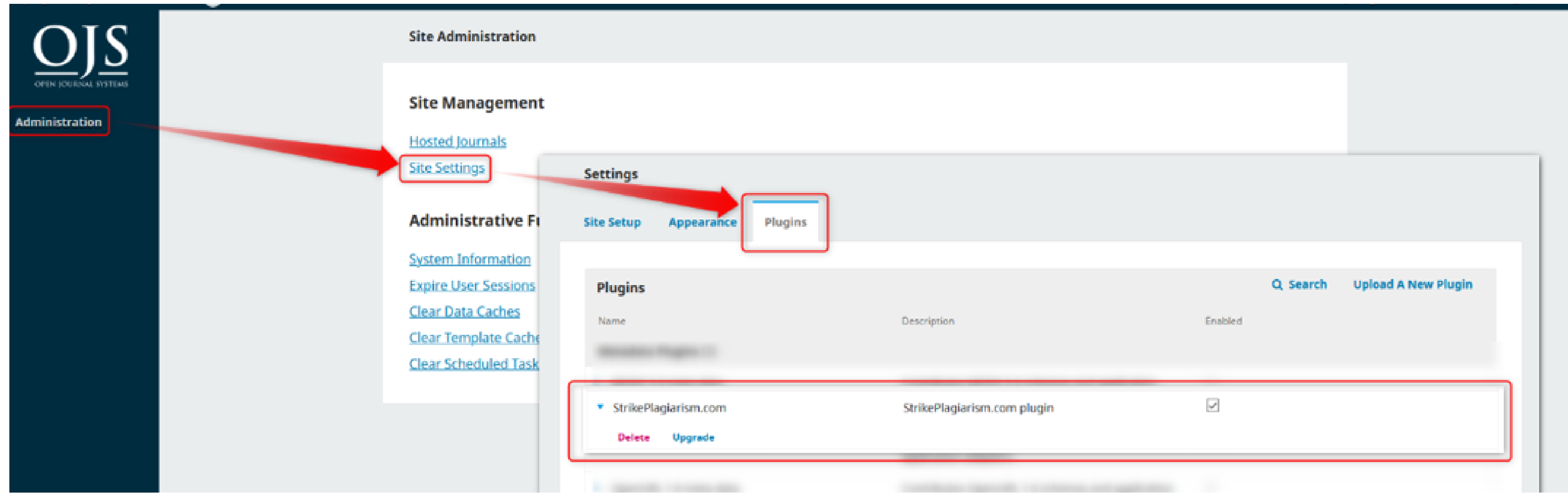

- 
- 

За да използвате правилно плъгина, след като го инсталирате, трябва да го активирате в администраторския акаунт в OJS.

## **2. Plugin configuration Конфигурация на приставката**

За конкретен журнал в Настройки -\> Уебсайт, под Плъгини- В списъка с инсталирани плъгини ще видите плъгина в Strikeplagiarism.com.

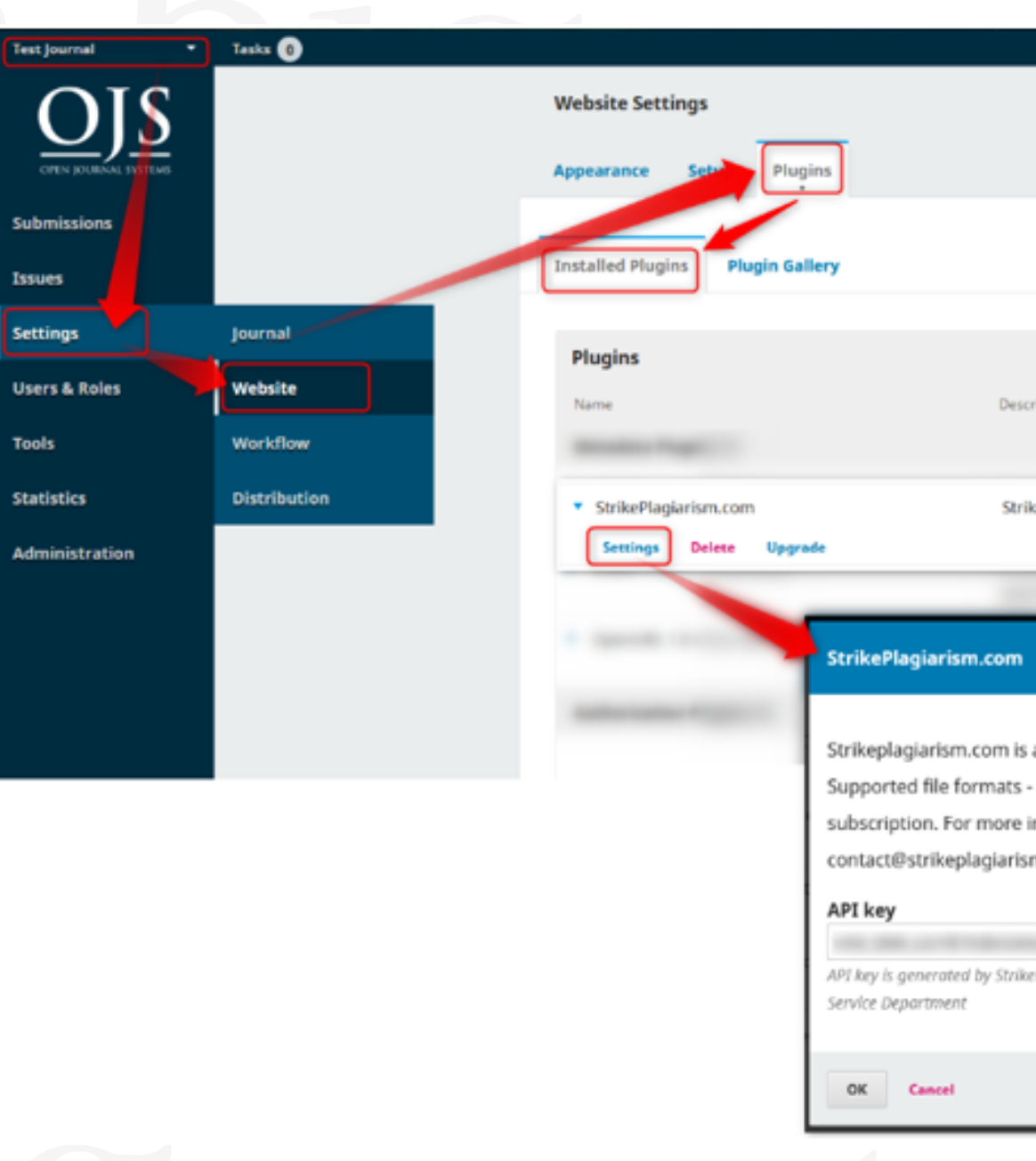

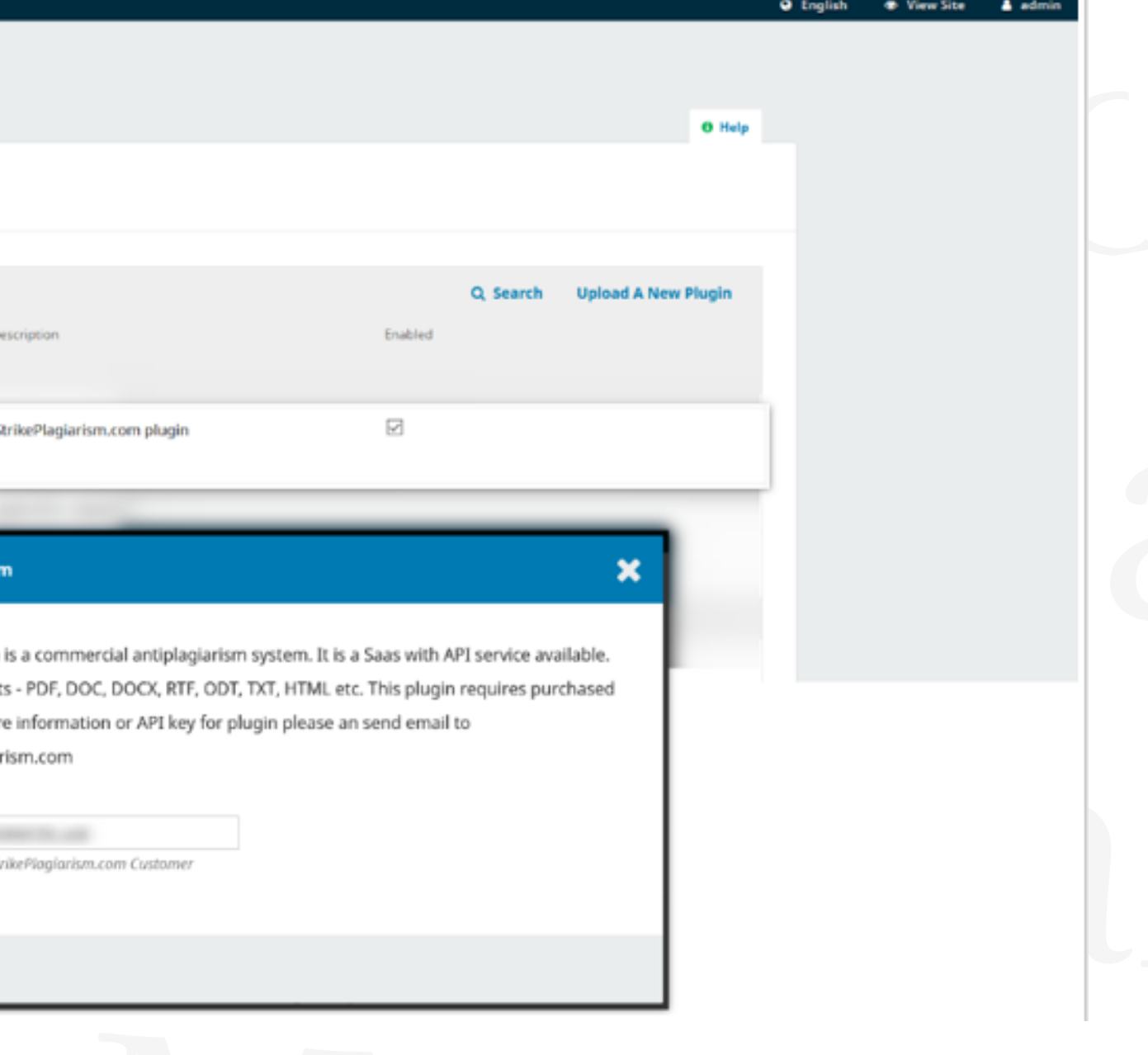

API ключът (необходим за работата на плъгина), който ви е изпратен от нас, трябва да бъде въведен в настройките на плъгина. След като изпълните горепосочените стъпки, плъгинът ще бъде правилно конфигуриран и потребителите ще могат да изпращат документи от OJS за антиплагиатски анализ.

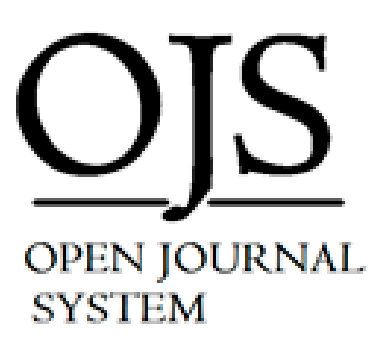

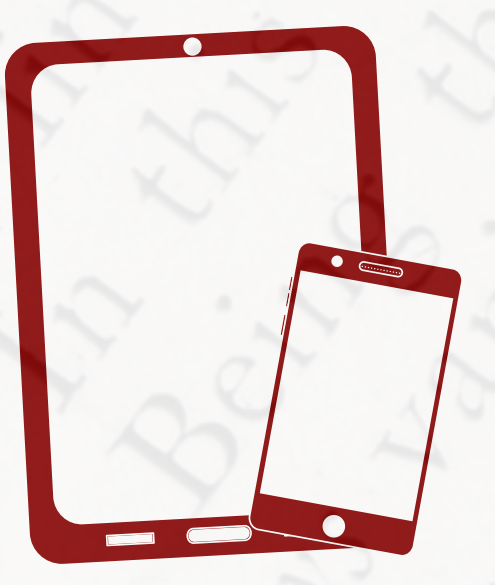

Ако имате въпроси, моля свържете се с нас на contact@strikeplagiarism.com

### Thank you! **Благодарим ви!**

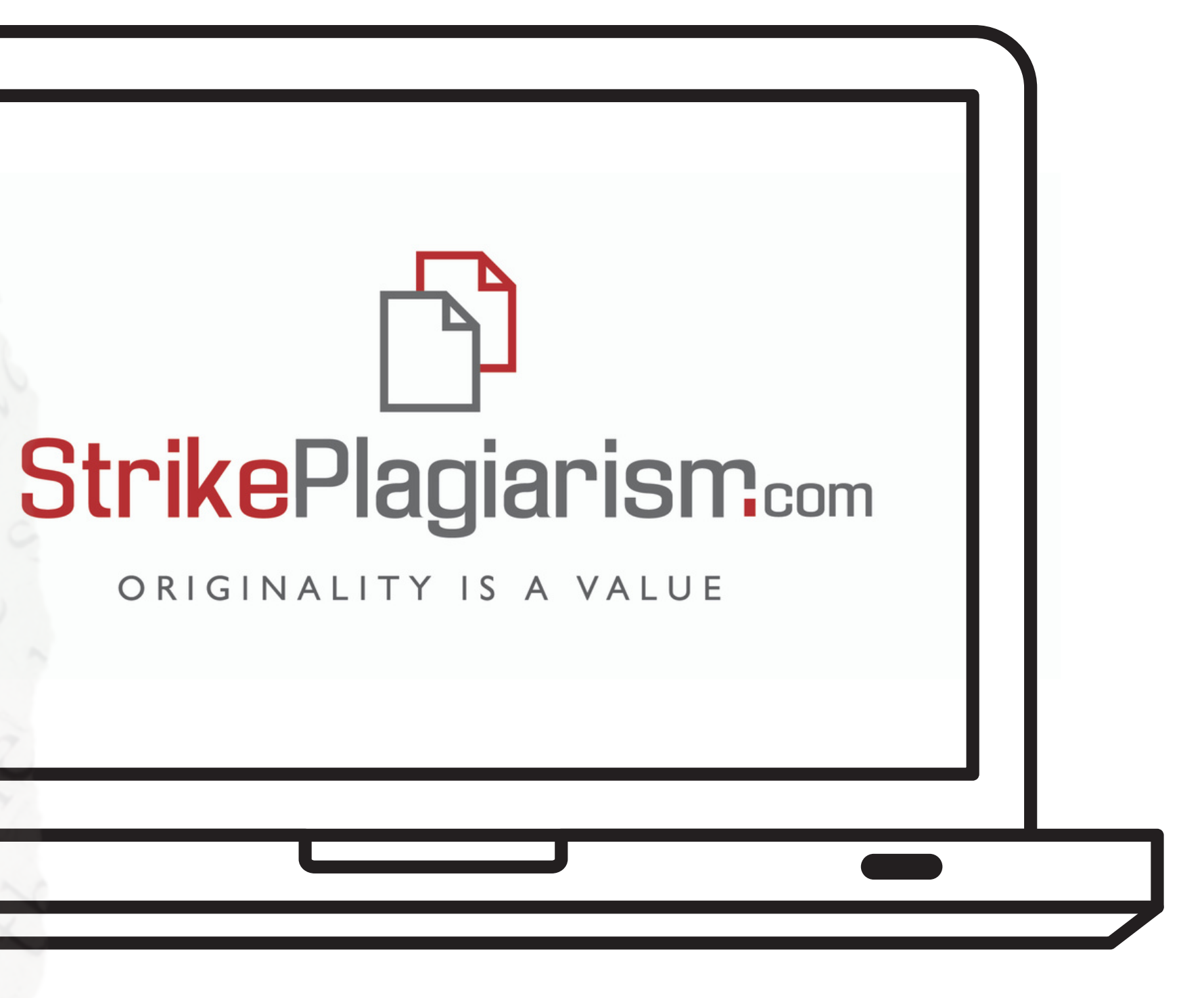